# **Online KJR Zuschussportal**

## **Anträge Schulbezogene Jugendarbeit**

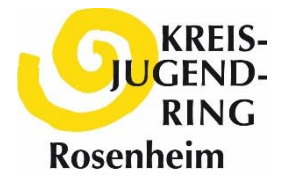

## **Kurzanleitung**

- **Vereinsprojekt**
- **Vereinstag (momentan noch nicht online verfügbar)**

### 1. **Registrierung**

Die für die Antragstellung **verantwortliche Person** registriert sich mit der eigenen Mail-Adresse. Dazu auf der Anmeldeseite oben rechts im blauen Menüband auf "Registrieren" klicken und die erforderlichen Felder ausfüllen. Danach die Registrierung über den Link in der Bestätigungs-Mail bestätigen.

#### 2. **Gruppierung zuordnen**

Bei dem Fenster, das sich öffnet, im Gruppierungsbereich "Beantrage Deine erste Berechtigung" auswählen. In der nächsten Ansicht im "Namensfilter" den Vereinsnamen oder den Ort eingeben. Es werden automatisch alle Vereine/Verbände angezeigt, die angelegt sind. Die richtige Gruppierung auswählen und "Berechtigung beantragen" auswählen. Daraufhin wird automatisch eine Benachrichtigung an den KJR versendet. Die Freischaltung der Berechtigung erfolgt dann zu den Geschäftszeiten des KJR Rosenheim. Sollte ein Verein/Verband nicht zu angelegt sein, bitte mit uns in Verbindung setzen.

#### 3. **Gruppierungsprofil**

Sobald die Berechtigung durch den KJR freigeschaltet wurde, erhalten Sie eine Nachricht und Sie können sich im Zuschussportal anmelden. Bitte unbedingt als ersten Schritt das Gruppierungsprofil ausfüllen (Adresse, Bankdaten usw). Diese Daten werden automatisch in jeden Antrag automatisch übernommen.

#### 4. **Weitere Berechtigungen**

Es können sich weitere Nutzer\*innen, die selbständig Zuschussanträge stellen dürfen, für den Verein/Verband registrieren, z.B. Jugendleiter\*innen oder Abteilungsleiter\*innen. Diese müssen vom Verband/Verein **selbst** freigeschaltet werden. Jede Jugendgruppe verwaltet seine Benutzeraccounts selbständig.

HINWEIS: Ein\*e Nutzer\*in kann sich auch für mehrere Vereine/Verbände anmelden.

### 5. **Antragstellung:**

Im Menüband unter "Neuer Antrag" **Schulbezogene Jugendarbeit Vereinsprojekt** oder **Vereinstag** auswählen und das Formular ausfüllen. Die Grunddaten sind bereits aus dem Gruppenprofil vorausgefüllt. Als Anlagen werden **Schulbestätigung** oder **Teilnahmeliste** benötigt, die als Dateien hochgeladen werden. Wenn **Sachkosten** angefallen sind, bitte die Aufstellung ausfüllen und die Belege hochladen.

#### 6. **Abschluss:**

Sind alle Unterlagen hochgeladen und der Antrag vollständig ausgefüllt, kann er abgeschickt werden. Bis dahin wird der Antrag als Entwurf zwischengespeichert und kann immer wieder bearbeitet werden. Über alle weiteren Arbeitsschritte während der Antragsbearbeitung wird automatisch informiert.

#### **Fragen zur Antragsstellung beantwortet gerne unsere Sachbearbeiterin:**

Juliane-Charlotte Mitterer Tel: 08031 90054-43 Mail: zuschuesse@kjr-rosenheim.de